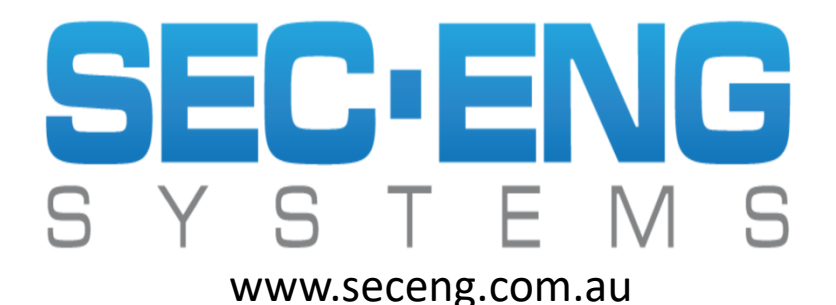

February 2024 (Ver. 439/604)

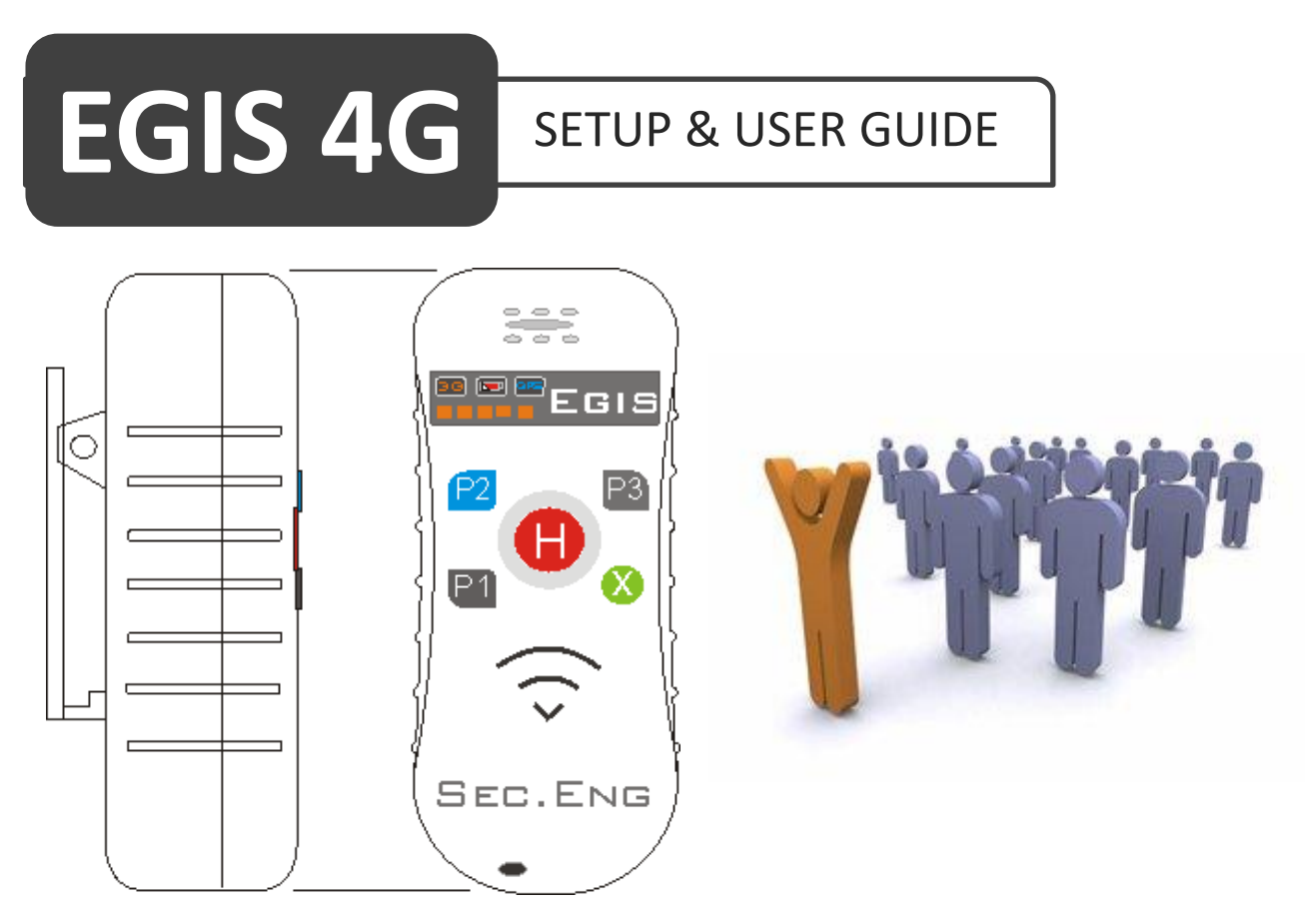

Australian designed and manufactured

## **ACMA SARS & EMC CERTIFICATION**

EN 62209-1 :2006, EN 62209-2 :2010, AS/NZS CISPR 22:2009

## **NOTE**: This publication is subject to Copyright 2024

The name EGIS is copyright protected by Sec Eng Systems Pty Ltd Sydney, Australia and may not be used in any shape or form without the owners expressed permission 2024.

### **TERMS AND CONDITONS**

#### **1.1 The Product, EGIS (referred to as product or device)**

The EGIS product is designed and sold to operate as a man-down lone worker system.

#### **1.2 Provisioning of Communications & Connections**

The EGIS device requires mobile network coverage and valid phone connection to operate. It must be fitted with an unlocked mobile phone SIM card and have the following services activated:

- SMS

- Voice

- GPRS/3G data service (tracking server application)

The network connection and proper maintenance of the EGIS device is the sole responsibility of the owner or their nominees. All functions are set out in this user guide.

#### **1.3 Testing and Maintenance**

The owner of the EGIS product must ensure that the device is tested on a regular basis as instructed in the testing schedule set out in this user guide, to ensure the product is fully operational and the network service provider is providing a valid connection.

#### **1.4 Charging of the EGIS Product**

It is the responsibility of the owner to ensure the EGIS unit is charged on a regular basis to maintain operation, as set out in the charge schedule of this user guide.

#### **1.5 GPS Location Information**

The EGIS product requires GPS satellite signal to accurately report the location of the unit. Due to limitations of the GPS satellite technology this may require the EGIS to be outside of any building structure to acquire GPS signal lock.

#### **1.6 Reporting of Faulty or Damaged Product**

It is the responsibility of the owner to immediately report any faults found with the product and to isolate the product from being used or operated until the fault is rectified. If a fault is found, it is the responsibility of the owner or their nominees to ensure the unit is returned to a nominated repair centre for repair.

#### **1.7 Intended Use of the EGIS Product**

It is the responsibility of the owner to ensure the EGIS product is used for the purpose for which it was designed. Suppliers and authorised distributors cannot be held liable or responsible for the misuse of the product.

#### **1.8 Supplier Responsibilities and Obligations**

The supplier and authorised distributors have responsibilities and obligations under the relevant laws, including: The Competition and Consumer Act, including the Australian Consumer Law & applicable laws, regulations and codes.

**EGIS** Man-Down System

## **PRODUCT WARRANTY**

This product is covered by a 12 month, **back-to-base warranty** from the date of purchase and proof of purchase should be supplied. The warranty does not cover damage that has resulted from the improper installation or use of the product. The warranty does not cover damage by lightning, product misuse, network failures, communication failure, electrical surges or acts of God.

## **LIMITATION OF LIABILITY**

Sec-Eng Systems Pty Ltd products are intended to reduce the risk of loss and damage in which the goods are installed or used to the extent which is practical. Sec-Eng Systems does not accept any liability for the loss or damage to property or persons in relation to goods supplied. This disclaimer is only limited to the warranty of the goods supplied and the intended use of the goods.

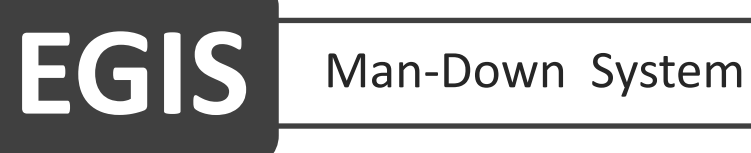

## *Please Read First*

### **PRE-PROGRAMMED SETTINGS**

The settings below have been configured by Sec-Eng Systems as per the customer's request. If any changes are required, refer to the programming section.

#### **H/SOS Button**

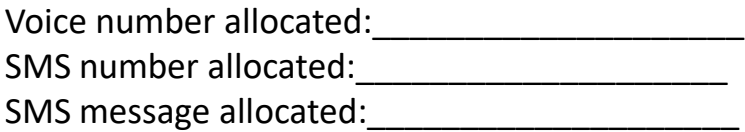

#### **P1 Button**

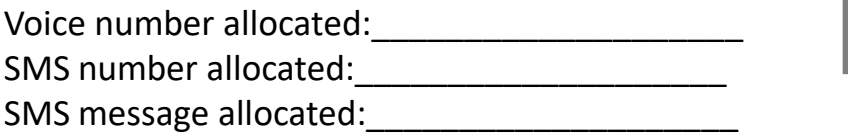

#### **P2 Button**

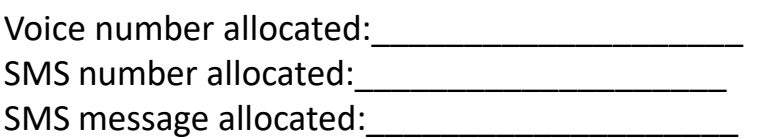

#### **P3 Button**

Enable/Disable Tilt (3 button presses): Y / N

#### **Man Down (Tilt) Alarm**

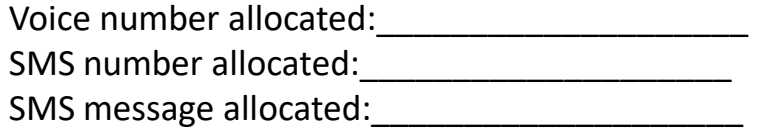

#### **Dead Man (No Movement) Alarm**

Voice number allocated:

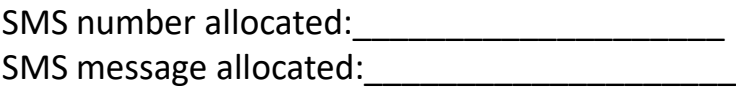

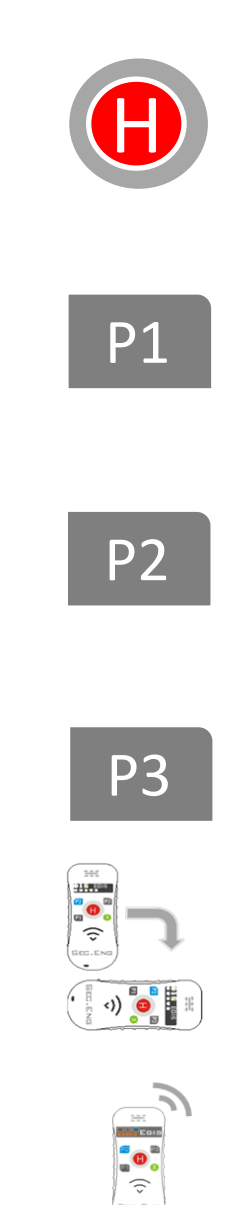

## **EGIS Overview Section**

## **EGIS OVERVIEW**

The EGIS device is a multifunctional Man-Down system which is designed, developed and manufactured in Australia by Sec.Eng Systems.

The system operates on the mobile phone network and requires a micro SIM card for communications purposes.

EGIS can be configured to perform the following functions:

- Indicate and report if the unit is in a tilted position
- Indicate and report if no movement is detected
- Report duress alarms using the 4 programmable buttons (SOS/H, P1, P2, P3)
- Auto dial a phone number when an alarm condition is generated
- Send a customised SMS message to multiple mobile numbers
- Report its current GPS location and status

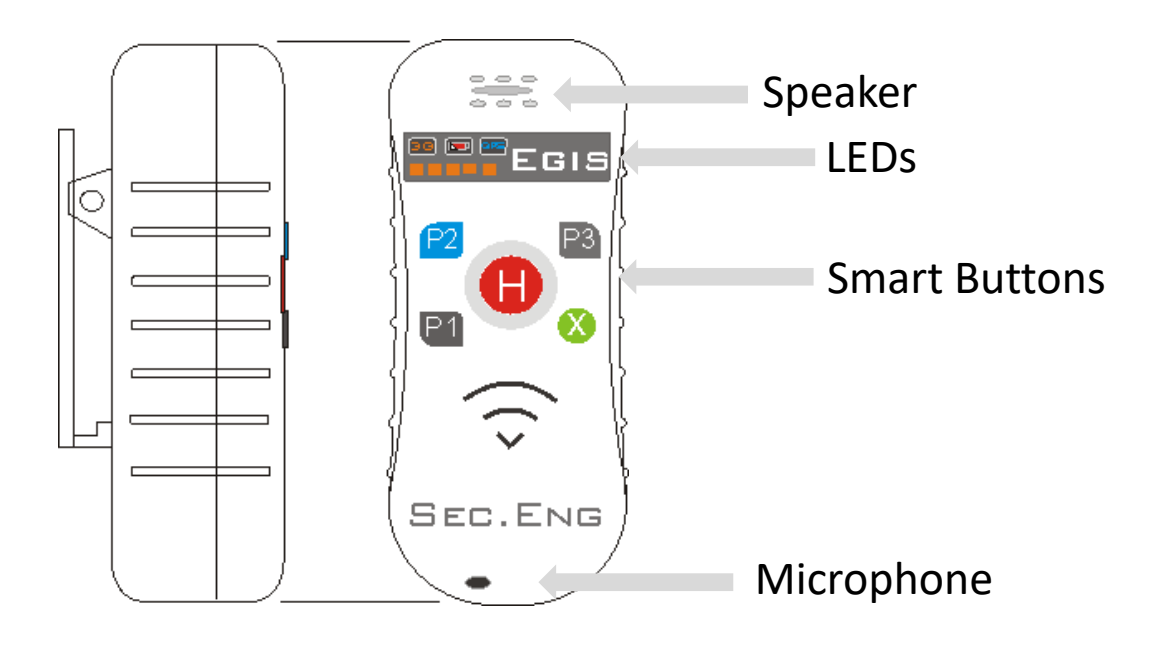

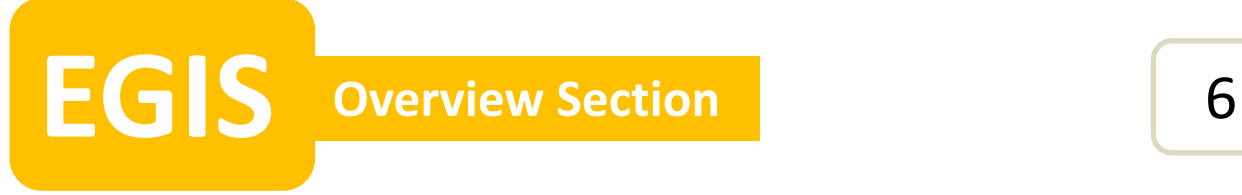

#### **SIM CARD INSTALLATION**

Please ensure the SIM card is not PIN locked before fitting into the EGIS.

1. Remove the 4 rear screws to open the back cover.

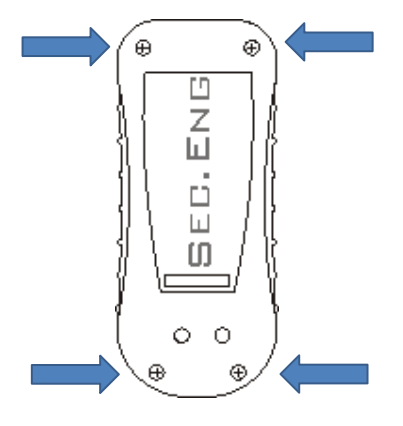

2. Insert the SIM card as shown, making sure to push all the way in to the holder. It's also recommended to put a piece of sticky tape over the holder to prevent the SIM card from moving.

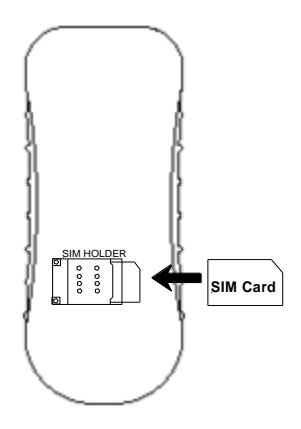

- 3. Once the SIM card is fitted, re-attach the rear cover and tighten with 4 screws.
- 4. Place the EGIS on charge to power up.

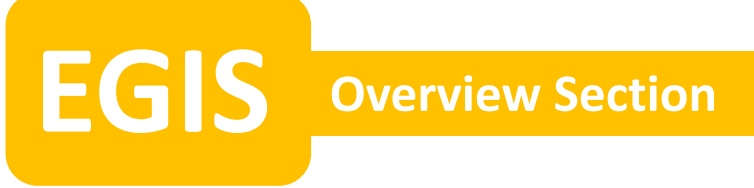

### **EGIS CHARGER TYPES**

There are 3 types of charging options available for the EGIS:

• Single wall plug charger

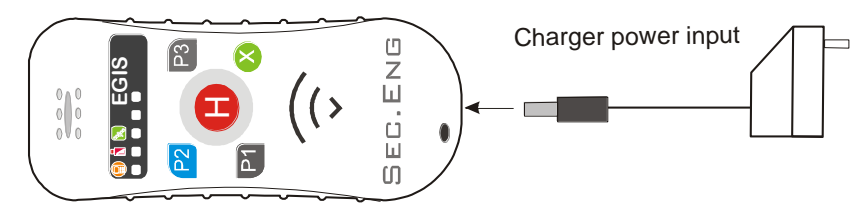

**Note** : Charging time required is a minimum of 6 hours per day in 24 hour period.

• Single wall mount charger (must be wall mounted)

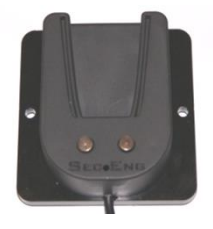

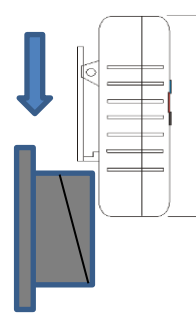

• 5 & 10 bay wall mount charge stations (must be wall mounted)

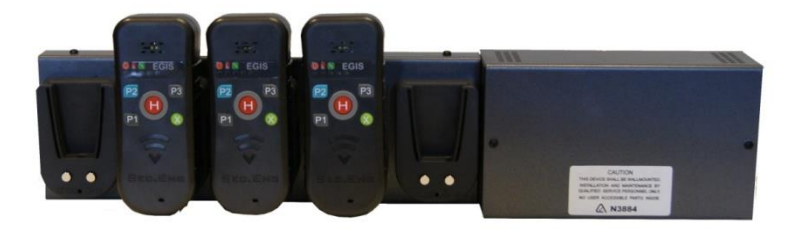

## **PLACING THE EGIS ON CHARGE**

**Plug Charger**: Insert charger plug into charge socket at bottom of the EGIS.

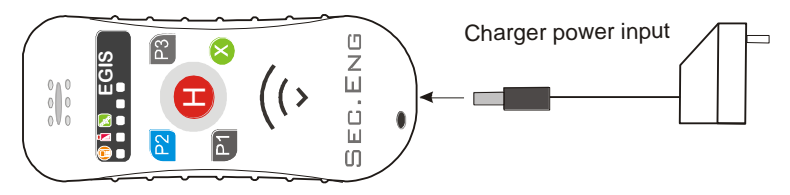

**Wall Charger**: Slide the rear clip of the EGIS down in to the wall charger

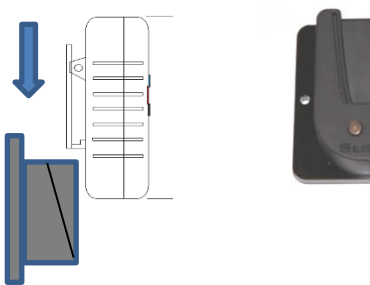

When the charger is connected the EGIS will vibrate and a double tone will be sound.

## **TAKING THE EGIS OFF CHARGE**

**Plug Charge:** Remove charger plug from the bottom of EGIS. **Wall Charger:** Lift the EGIS upwards to remove from wall charger. When disconnected from the charger, the EGIS will vibrate and a double tone is generated.

## **WEARING THE EGIS**

The EGIS unit should be worn at all times as it is for your own Protection. The belt is the best location or around the waist.

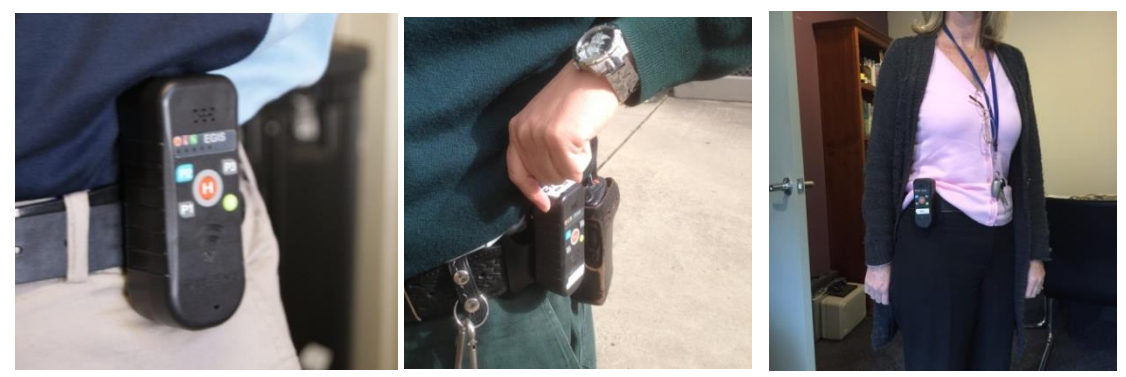

## **Turning The Device On**

Press and hold the Cancel button  $(X)$  for 10 seconds until the LEDs stream on.

OR

Place EGIS on charge and it will auto power on.

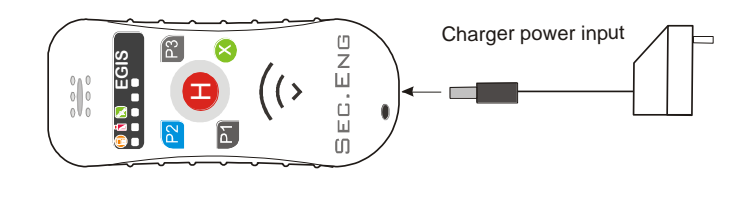

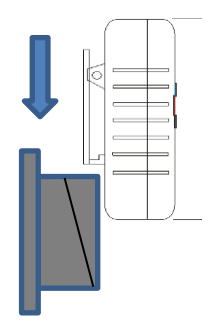

t e s Erais

## **Turning The Device Off (for travel purposes)**

- 1. Take the EGIS off charge
- 2. Place the EGIS directly upside down and hold **P2** for 10 seconds.
- 3. Once the EGIS generate a long continuous tone release **P2**.

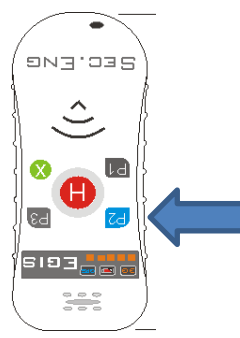

4. The EGIS will then beep for about 20 seconds while it's shutting down and stop beeping once it has powered off.

To check the EGIS is off, press Cancel button once or twice and no beeps or LEDs shall show or sound.

## **LED INDICATION**

There are two rows of LED indicators on the EGIS unit: mode and level.

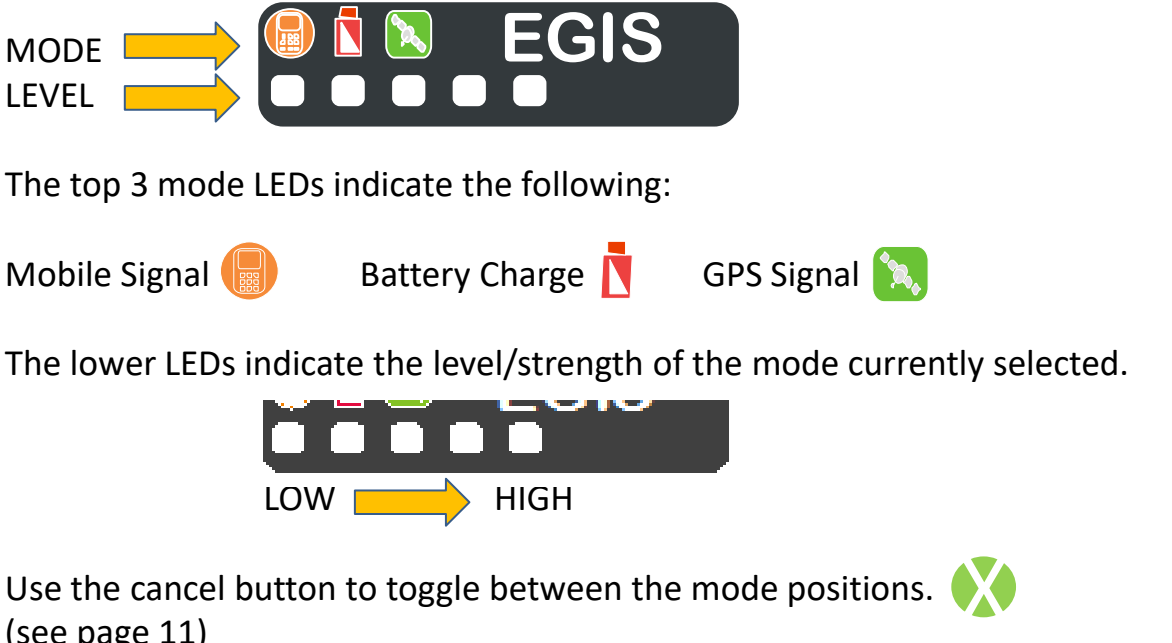

(see page 11)

**Charging:** When the EGIS is charging the battery LED will continually flash and the bottom row of LEDs will indicate the charge progress.

**Full Charge**: Once charging is complete, the battery LED will be constantly ON.

**Low Battery:** If low battery is detected, EGIS will indicate this by a double tone as well as flashing the battery LED 3 times.

**No SIM:** In the event no SIM card is present, when the Mobile Signal mode is selected the two outer level LEDs (1 & 5) will flash.

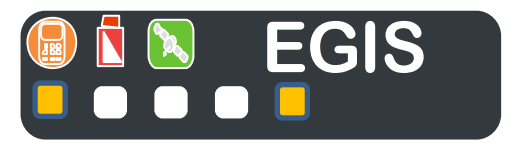

**No Network**: If the unit is unable to register on the mobile network, all 5 level LEDs will flash when the Mobile Signal mode is selected.

## **LED INDICATION (Using The Cancel Button)**

The multifunction cancel (x) button can be used to end phone calls, clear alarms and toggle between the LED indication modes.

**Phone Call**: While in the process of making a voice call, pressing the cancel button. This will end the call.

**Clear Alarms:** If the EGIS is in alarm condition, press and hold the cancel button for 3 seconds to clear the local alarm. A double beep tone will sound when cleared.

**LED Indication:** When not in a call, a single press of the cancel button will toggle between the 3 status indication modes:

- 1. Mobile (3G/4G) signal strength
- 2. Battery charge level
- 3. GPS (Satellite) signal level

**Note: The following test should be performed before using the product** With the EGIS removed from charge, test the following:

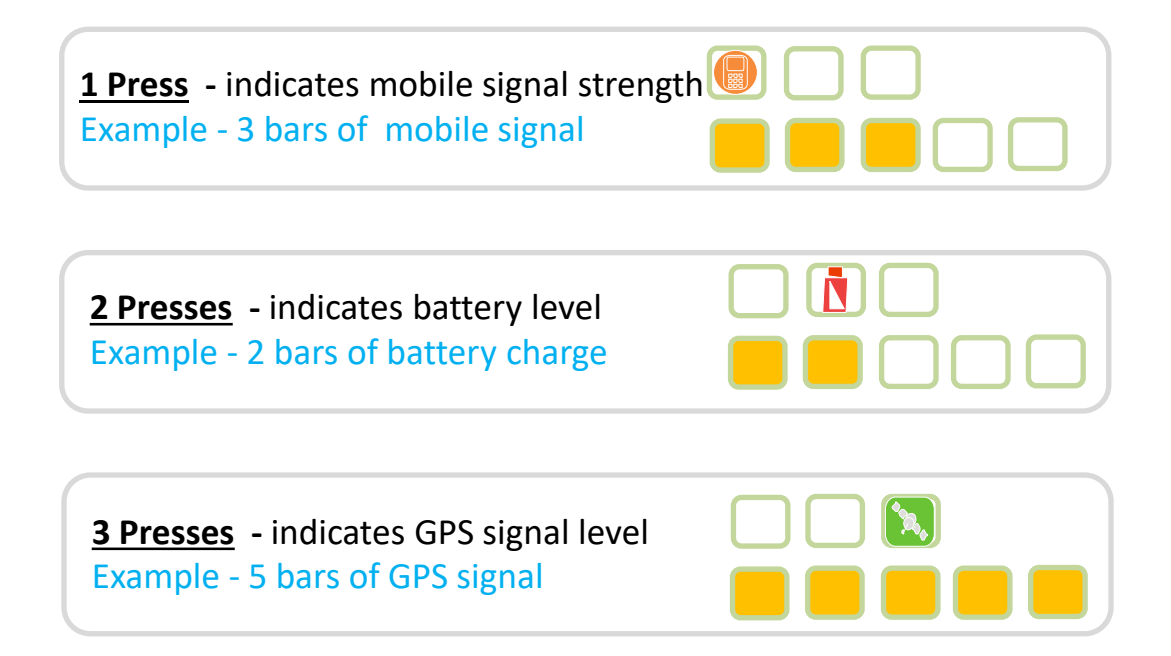

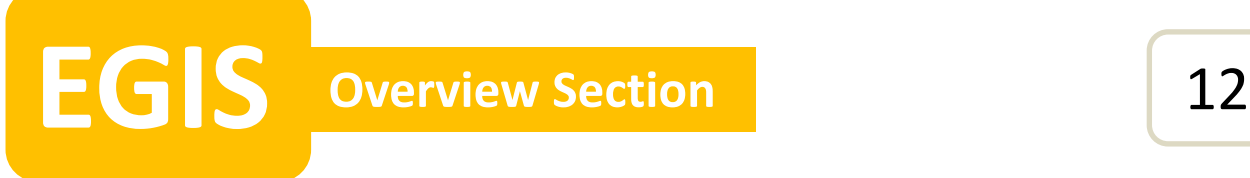

#### **SMART BUTTONS OVERVIEW**

The EGIS features 4 programmable buttons (SOS/H, P1, P2, P3) which can be set up for the following parameters:

- Number of button presses
- Tone sound upon pressing
- Vibration type upon pressing
- Send out to SMS message
- Call a phone number (voice call)
- Send an IP message via GPRS and/or SMS, to a dedicated server for reporting of GPS location and status

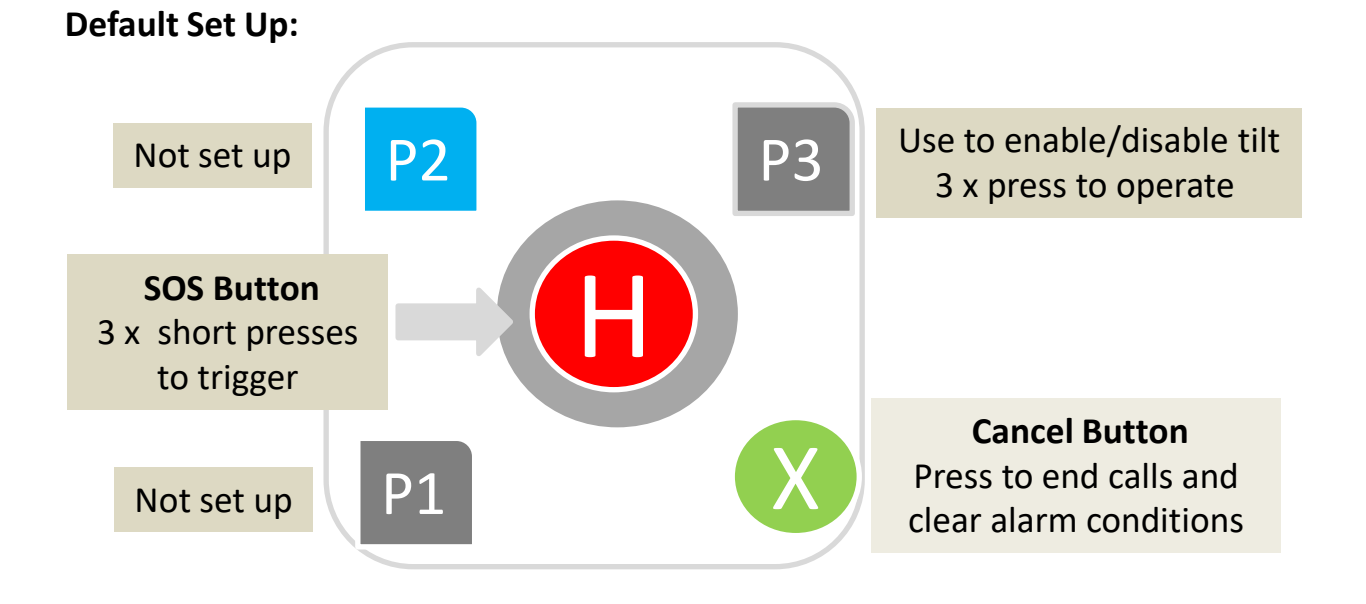

#### **PLEASE NOTE:**

**If specifically requested by the customer, Sec-Eng Systems will pre-configure the unit, otherwise default settings will apply.** 

**The set up of the Smart Buttons can be customised using the SMS programming method described in the following sections of this guide.**

#### **SMS PROGRAMMING**

When an EGIS is active and connected to the mobile network, SMS messaging can be used to view and edit settings of the unit.

Basic SMS commands are sent to the mobile number of the SIM card fitted in the EGIS. That EGIS will then respond to the user's mobile phone with either a status report or a setting change confirmation.

All parameters listed in this guide can be viewed and modified using this programming method.

• To check the current settings of a programmable field, send an SMS starting with the symbol **?** followed by the field name, see the following examples:

**?S** request for a general status report **?SOS** request for programming fields relating to the SOS button **?Audio** request for programming fields relating to audio volume

**?S** should be used as an initial test to see if the EGIS is responsive to SMS. It provides a general indication of the current status of the unit.

Example: **?Audio** will return a message with the following information **Txvol=5 Rxvol=5**

• To change the settings of a particular field, send an SMS stating the field name followed by a space character and then the new setting required.

Using the example above **Txvol 8** will set Txvol to 8 (transmit volume/mic volume)

The EGIS will send another SMS confirming this change.

## **EGIS Overview Section** <sup>14</sup>

## **SMART BUTTONS CONFIGURATION**

Each button has a number of settings which can be customised, such as:

- The number of presses it takes to trigger
- The tone sound and vibration pattern to indicate a trigger
- When triggered, what action is taken
- i.e. dial a number and/or send an alarm SMS message

Each button is configured separately, however there are some shared parameters that must be set first.

These are the three master lists which hold the phone numbers and messages that the EGIS refers to when reporting alarms:

- Phone Number list
- SMS Number list
- Message Text list

The first step of programming is to set up these three lists

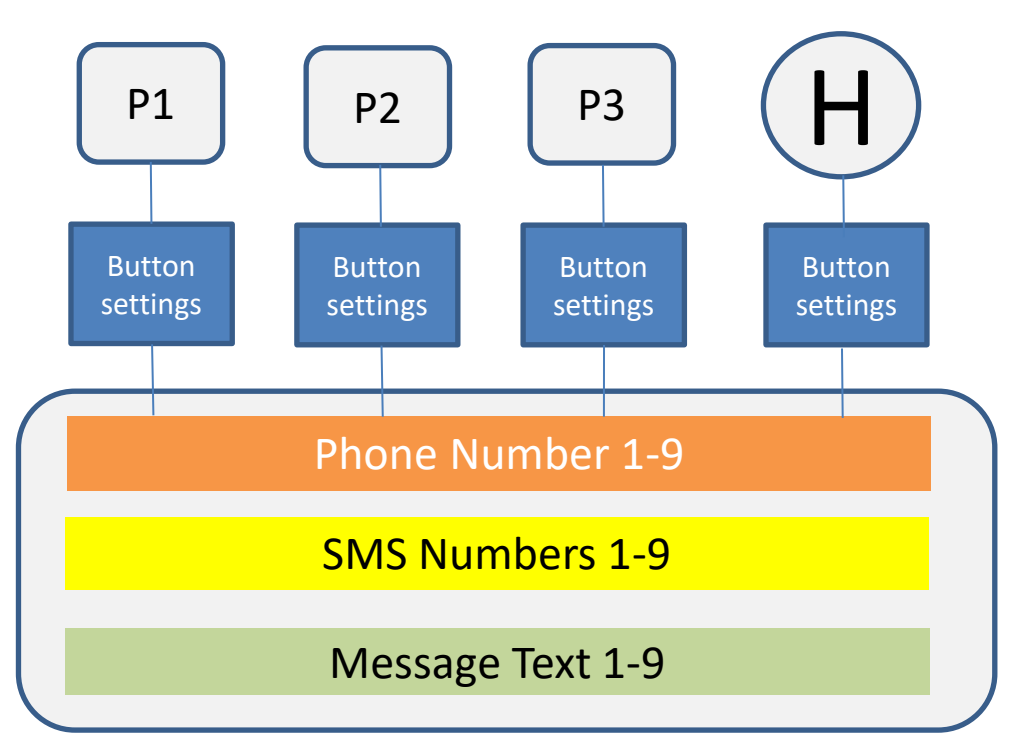

#### **STEP 1** Setting the Phone Number list (Voice Calls)

Set up the Phone Number list if the EGIS is required to make voice calls upon going into an alarm condition. This list can hold up to 9 different phone numbers. Use the following commands to view and edit the Phone Number list.

- To view the current list entries: **?PH**
- To enter a new number or overwrite an existing one: **PHx (phone number)** *Single space character between list location and phone number*

 $x =$  list location (1-9)

- To delete a listed phone number: **PHx****0** *Single space character between list location and 0*

**Example:** to set **PH1** with the number **04123456**, use the SMS command: **PH1 04123456** (note the single space character between PH1 and the number) To set phone numbers PH2-PH9 use same example.

**Rotational Dial Option**, when using the rotational dialling feature, where the EGIS will dial an alternative number if the call is not answered, multiple phone number must be stored in Ph1-Ph9, See page 26.

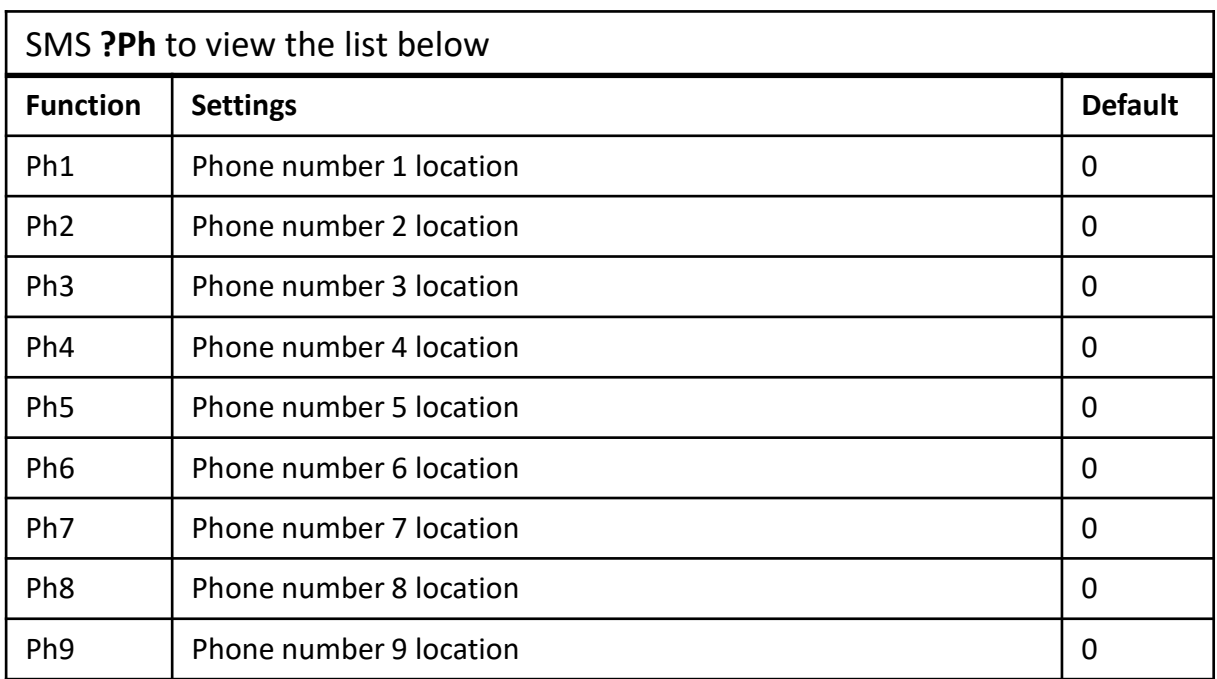

## **EGIS Program Section** <sup>16</sup>

#### **STEP 2** Setting the SMS Number list

Set up the SMS Number list if the EGIS is required to send out SMS messages in an alarm condition. This list can hold up to 9 different mobile numbers.

Use the following commands to view and edit the SMS Number list.

- To view the current list entries:  **?SMS**
- To enter a new number or overwrite an existing one:  **SMSx (mobile number)**

*Single space character between list location and phone number*

- To delete a listed mobile number: **SMSx****0**

*Single space character between list location and 0*

#### **Example:** to set **SMS1** with the number **04123456**, use the command **SMS1 04123456**

Set SMS2-SMS9 in the same way if required.

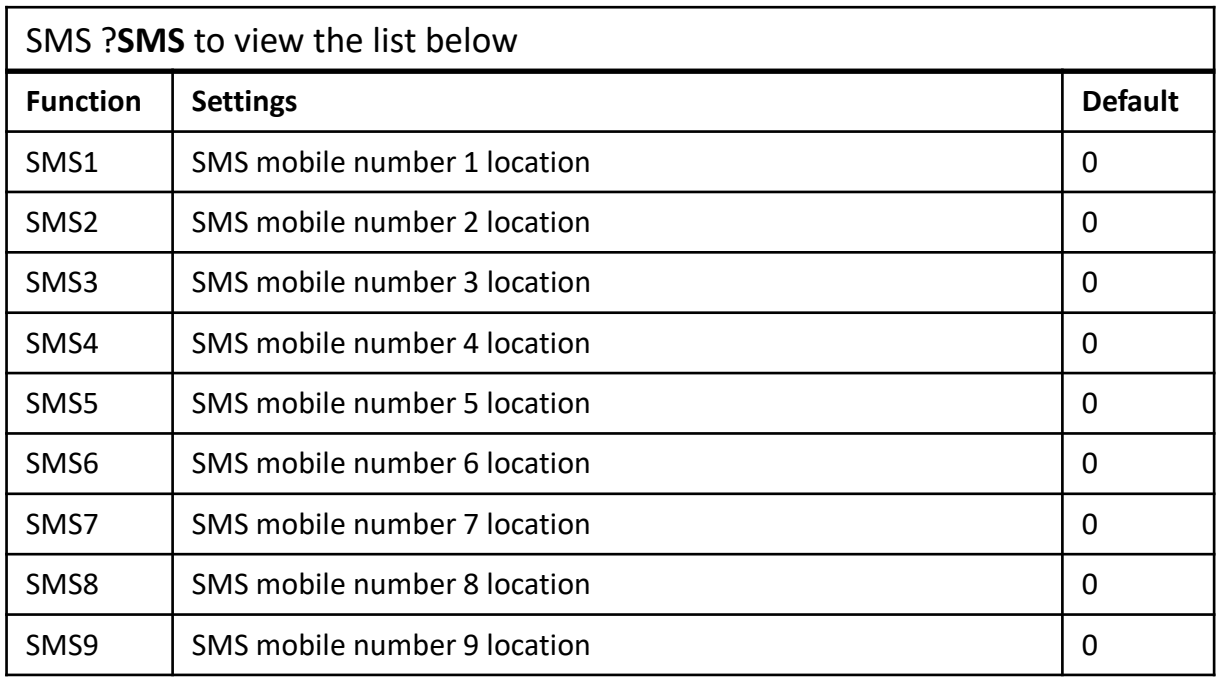

 $x =$  list location (1-9)

## **EGIS Program Section** <sup>17</sup>

#### **STEP 3** Setting the Message Text list (for SMS)

Set up the Message Text list to include descriptive text in the SMS that the EGIS will send. This list can hold up to 9 different messages.

Use the following commands to view and edit the Message Text list.

- To view the current list entries:

#### **?MSG**

- To enter new text or overwrite an existing message:  **MSGx (text)**

*Single space character between list location and message text*

 $x =$  list location (1-9)

- To delete the listed message text: **MSGx****0**

*Single space character between list location and 0*

#### **Example:** to set **MSG1** with the text **Test12345**, use the command **MSG1 Test12345**

Set MSG2-MSG9 in the same way if required.

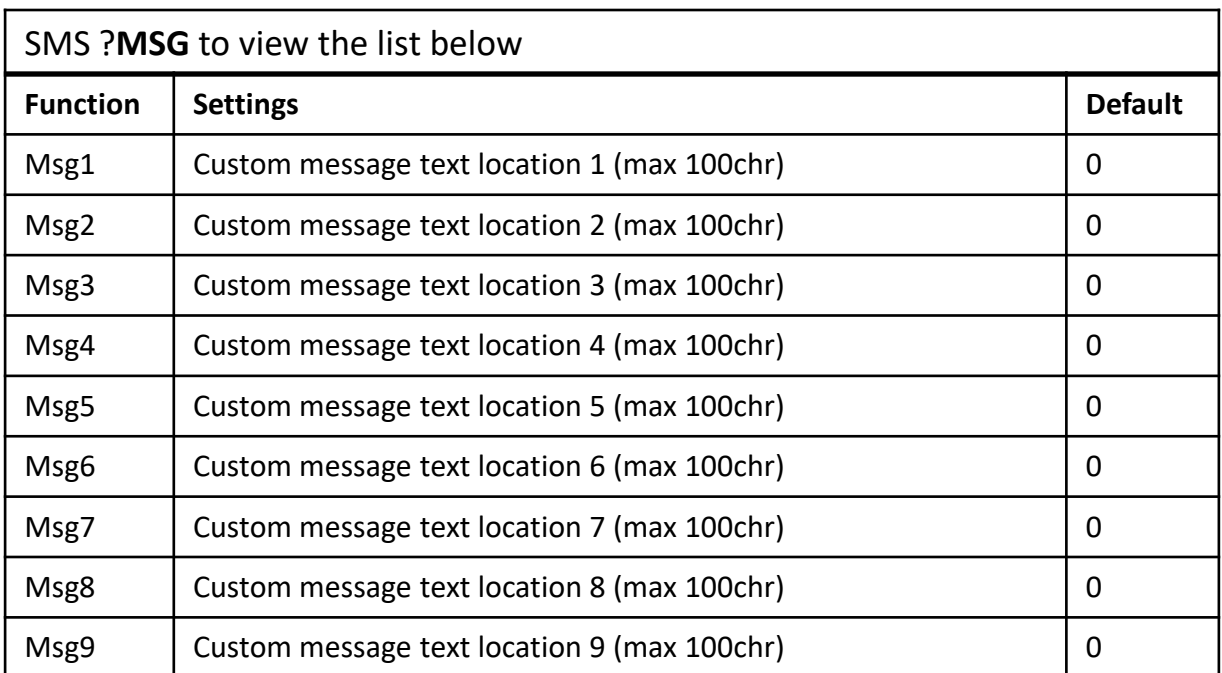

**EGIS Program Section** <sup>18</sup>

#### **STEP 3** Setting the Messages Text list (for SMS)- Continued

The EGIS is capable of providing its GPS location in the SMS messages reported. There are a number of formats in which this information can be presented including GPS co-ordinates and Google Maps link, as well as other custom protocols set up by Sec-Eng Systems for alarm and automation system.

To add GPS information to the message, insert **\*y\*** in front to the message text programmed in the previous page.

**MSGx \*y\* (text)**

y = GPS format option (1-5)

**Example:** to set **MSG1** with the text **Test12345** and include a Google map link of the location, use the command:

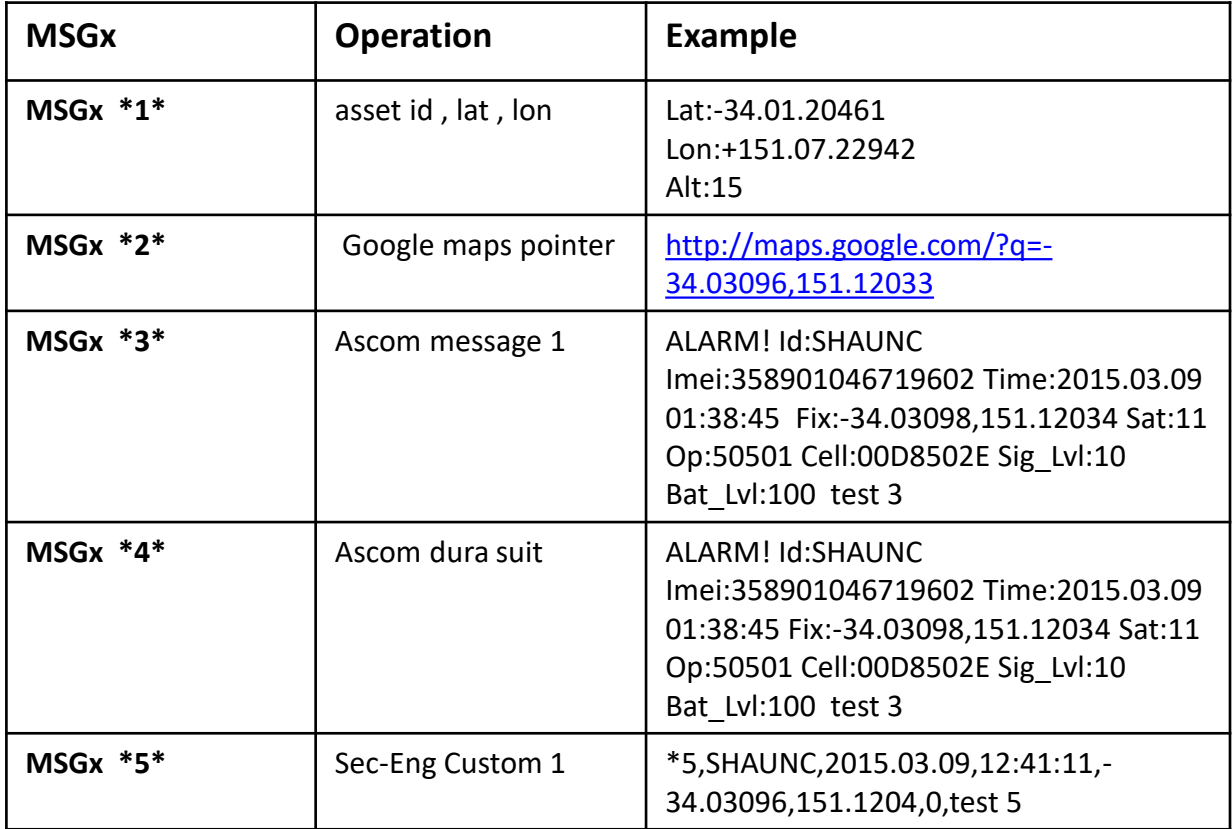

#### **MSG1 \*2\* Test12345**

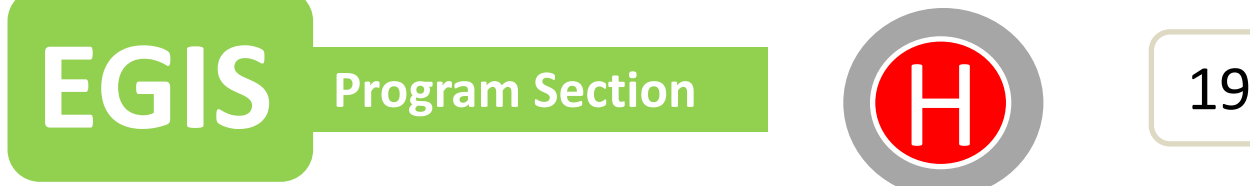

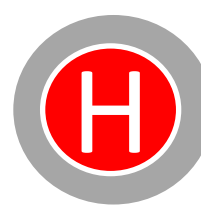

## **H/SOS BUTTON SET UP**

The H button, also referred to as SOS, is programmed under the parameter name SOS**.** All programmable functions relating to this button are listed in the table below. The sections highlighted in grey must be set up to enable the SOS button.

**Example**: To assign the number stored in location 1 of the Phone Number list (page 15) to be dialled when the SOS button is triggered, use the command:

**SOSph 1** *Single space character between SOSph and 1*

**Example:** To allocate the mobile numbers stored in locations 1 & 3 of the SMS Number list (page 16) to the SOS button, use the command:

**SOSsms 13** *Space character NOT required between 1 and 3*

**Example:** To include the text stored in location 4 of the Message Text list (page 17) in the SMS sent, use the command: **SOSmsg 4**

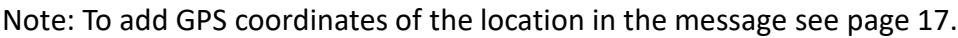

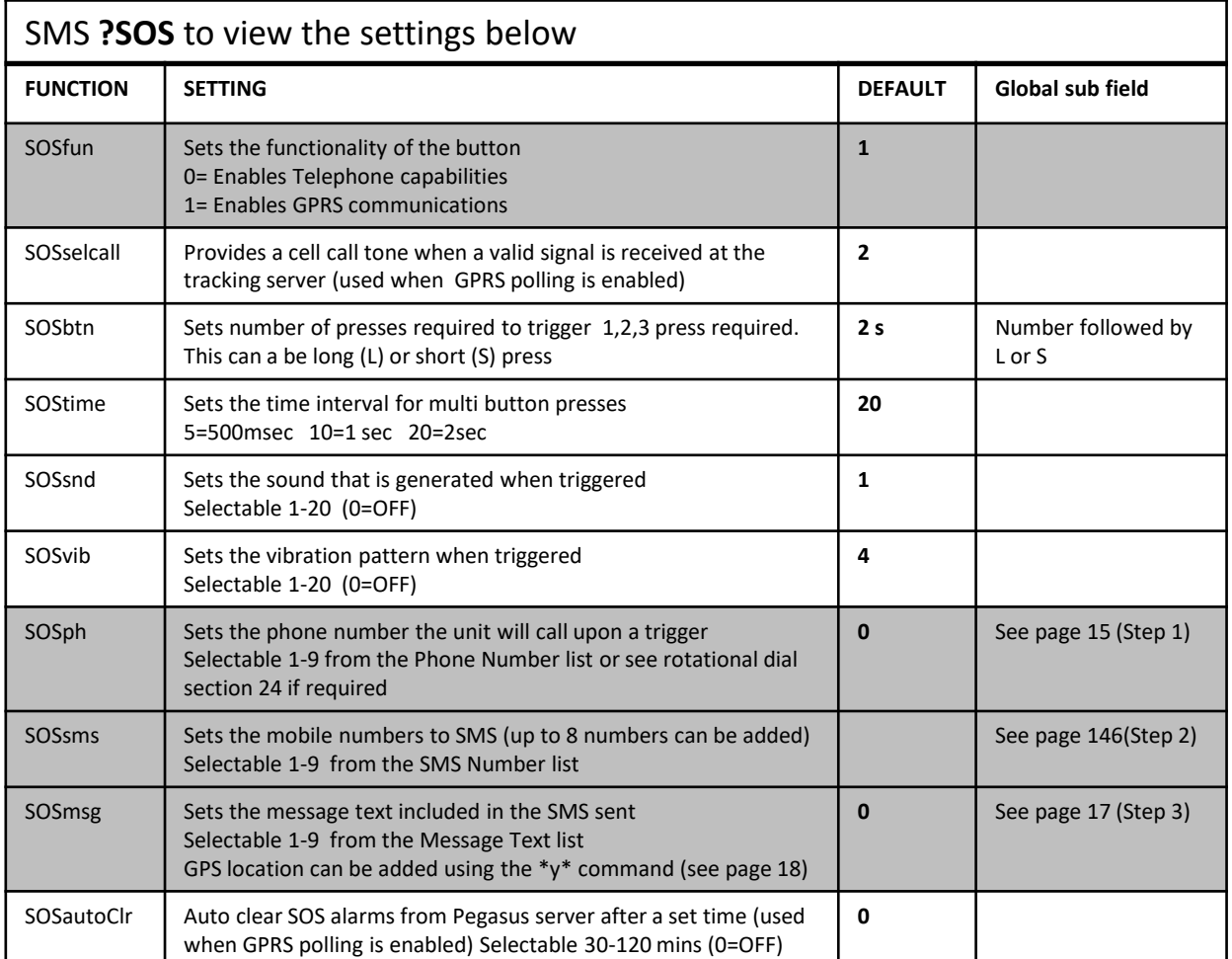

#### **P1 BUTTON SET UP**

The P1 button can be programmed to make a voice call and/or SMS when triggered. All programmable functions relating to this button are listed in the table below. The sections highlighted in grey must be set up to enable the P1 button.

**Example**: To assign the number stored in location 3 of the Phone Number list (page 15) to be dialled when the P1 button is triggered, use the command: **P1ph 3** *Single space character between P1ph and 3*

**Example:** To allocate the mobile numbers stored in locations 3, 5 & 6 of the SMS Number list (page 16) to the P1 button, use the command:

**P1sms 356** *No space character required between 3,5 and 6*

**Example:** To include the text stored in location 2 of the Message Text list (page 17) in the SMS sent, use the command: **P1msg 2**

Note: To add GPS coordinates of the location in the message see page 17.

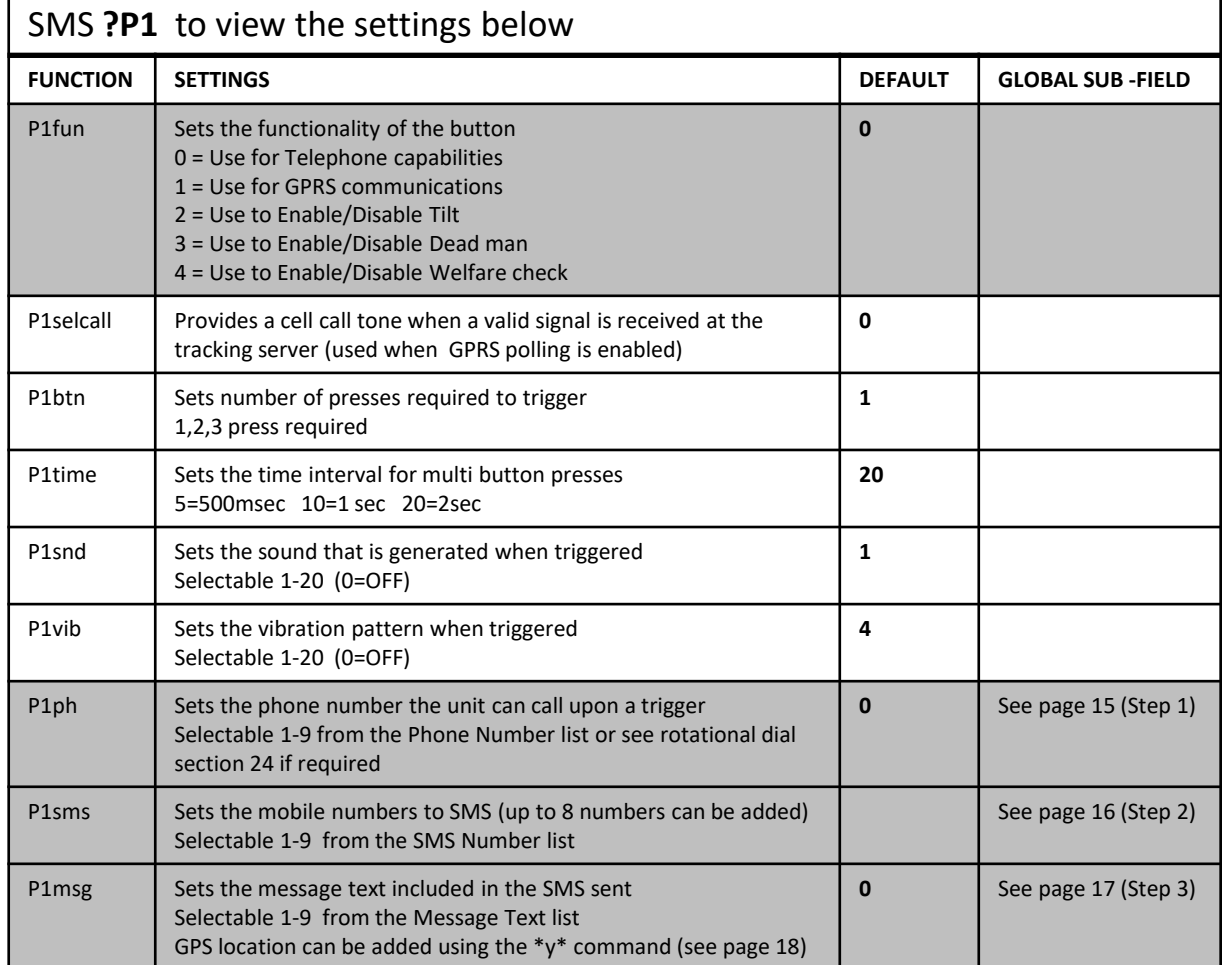

## **EGIS Program Section** P2 21

#### **P2 BUTTON SET UP**

The P2 button can be programmed to make a voice call and/or SMS when triggered. All programmable functions relating to this button are listed in the table below. The sections highlighted in grey must be set up to enable the P2 button.

**Example**: To assign the number stored in location 2 of the Phone Number list (page 15) to be dialled when the P2 button is triggered, use the command: **P2ph 2** *Single space character between P2ph and 2*

**Example:** To allocate the mobile numbers stored in locations 2, 4, 6 & 8 of the SMS Number list (page 16) to the P2 button, use the command:

**P2sms 2468** *No space character required between 2, 4,6 & 8*

**Example:** To include the text stored in location 1 of the Message Text list (page 17) in the SMS sent, use the command: **P2msg 1**

Note: To add GPS coordinates of the location in the message see page 17.

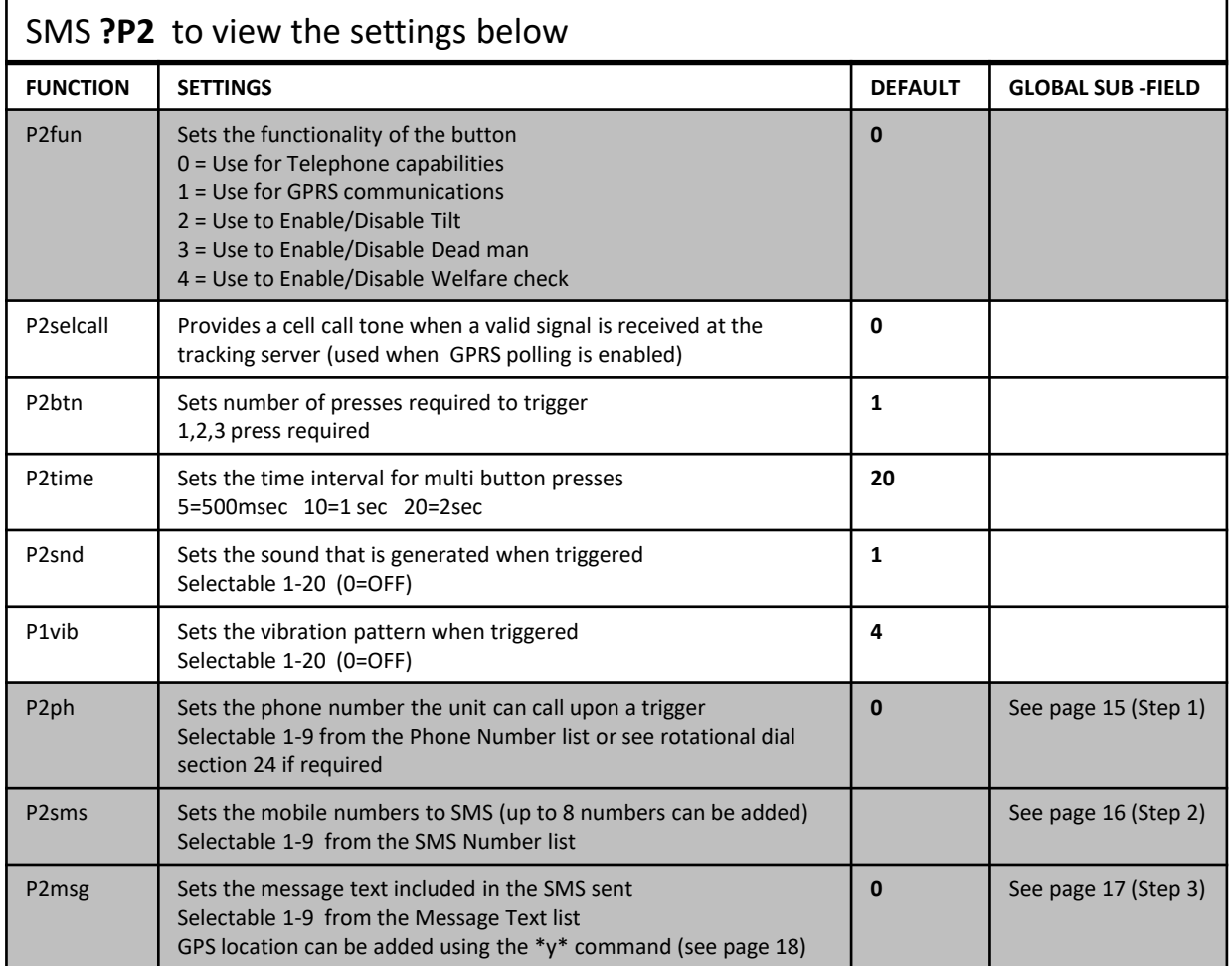

#### **P3 BUTTON SET UP**

The P3 button can be programmed to make a voice call and/or SMS when triggered is set up in the same manner as P1 and P2 buttons (page 20-21). Alternatively P3 can be used to enable and disable the Tilt (Man Down) or the Dead Man functions.

To enable the tilt function control, set **P3fun** to **2** (For dead man set to **P3fun** to **3**). Once this is done, 3 fast presses of the P3 button will enable/disable the tilt/movement sensor. The EGIS will generate a tone sound to indicate this action:

- Descending tone when Tilt/Dead man is enabled
- Ascending tone when Tilt/Dead man is disabled

For the Tilt (Man Down) and Dead Man settings see pages 23-24.

The other P3 function relating to dialling numbers and sending SMS messages are listed in the table below.

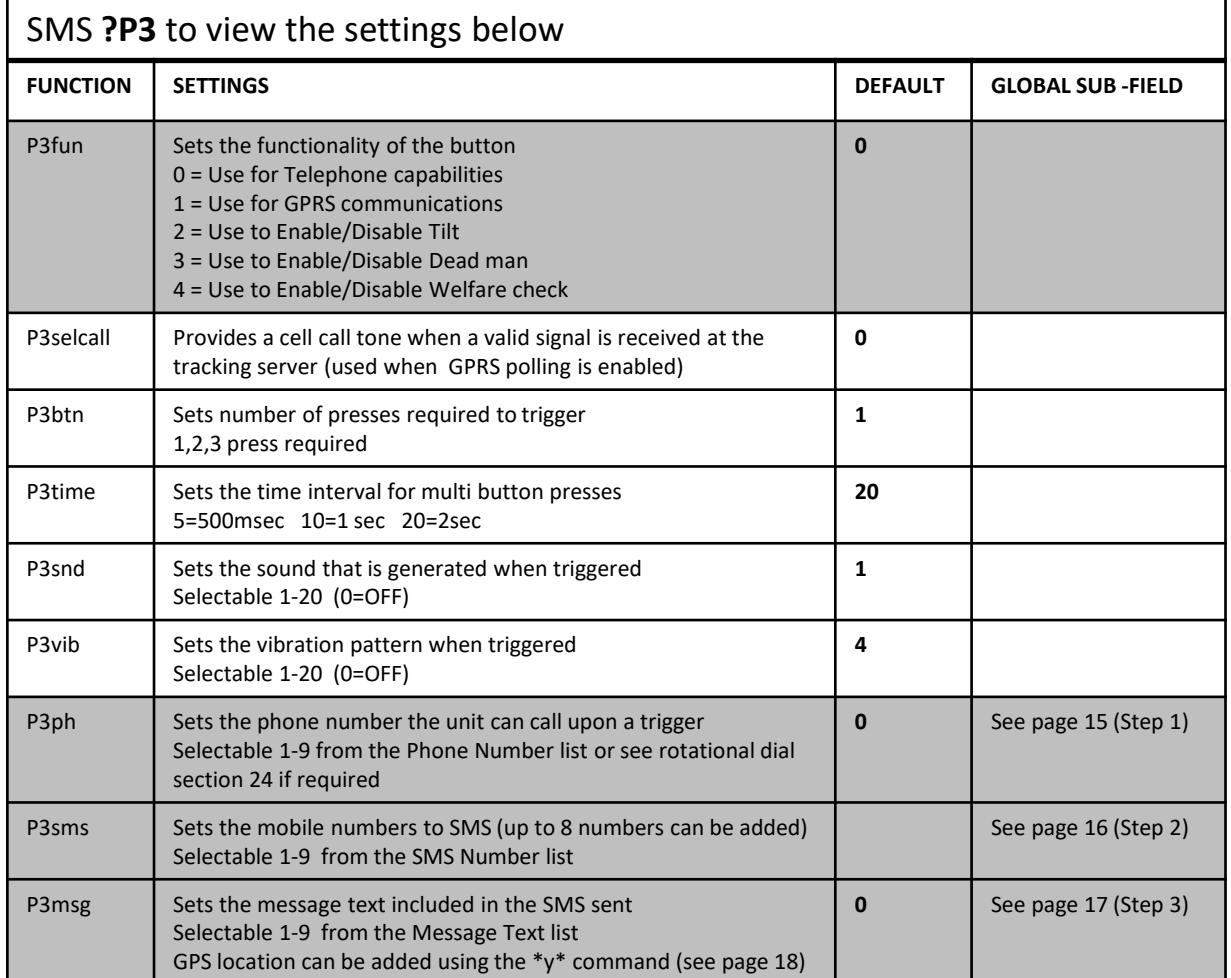

## **EGIS** Program Section **Man Down** 23

#### **MAN DOWN/TILT SET UP**

The Man Down feature, also referred to by the parameter name **Tilt,** utilises the built-in 3 axis accelerometer to warn and report when the EGIS is not in an upright position. All programmable functions relating to this feature are listed in the table below. The sections highlighted in grey must be set up to enable Tilt/Man Down reporting.

The tilt sensor is enabled by setting **TiltEn** to 1.

P3 can also be used to enable and disable tilt. See the P3 button set up section, page 22.

The tilt function includes an adjustable 2 stage timer to warn the user before reporting an alarm condition:

- **TiltDly1** The time delay period before going into tilted warning state. If the tilt condition is corrected within this time, the timer will auto reset.
- **TiltDly2** The warning time period before going into alarm condition. If the tilt condition is corrected within this period, the user must also press the Cancel (x) button to prevent an alarm.

If the EGIS goes into a tilt alarm condition, the user must press and hold the Cancel (x) button for 3 seconds to clear the local alarm. A double beep tone will be generated. The angle at which the tilt sensor is triggered can be adjusted using the **Tangle** function.

**Tph**, **Tsms** and **Tmsg** are set up in the same manner as the Smart Buttons with the phone number, SMS numbers and message text allocated from the master lists set in steps 1, 2 & 3.

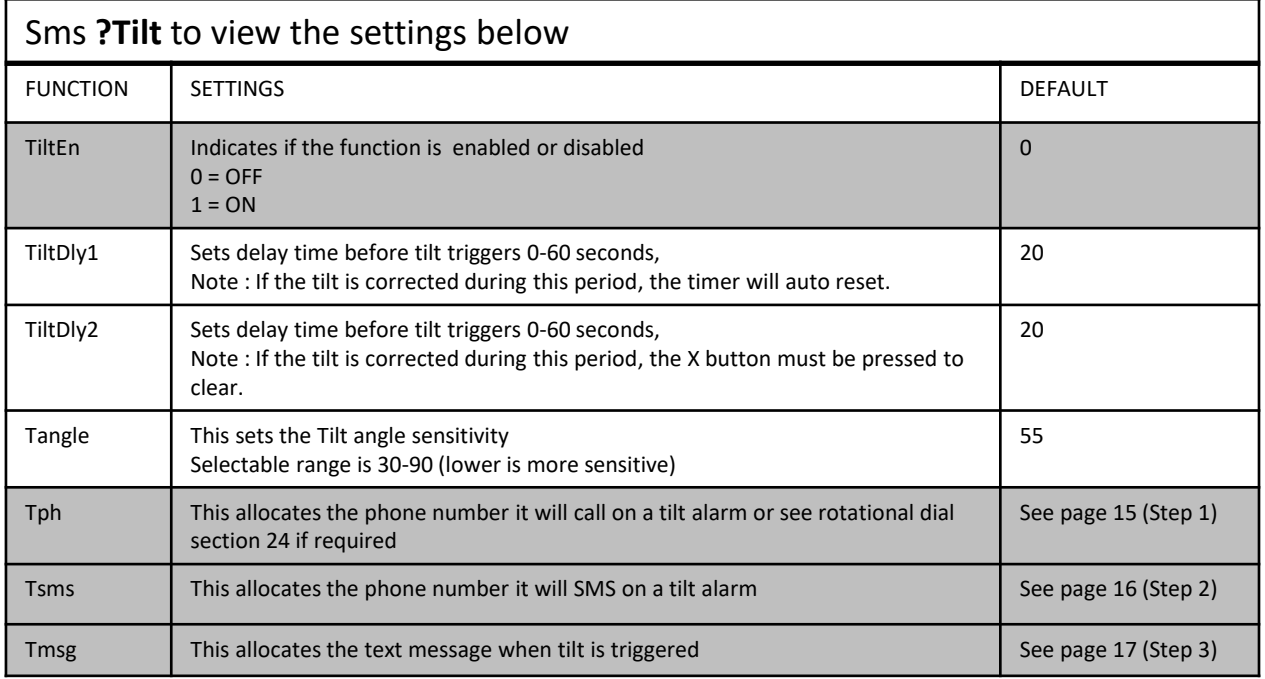

#### **DEAD MAN/NO-MOVEMENT SET UP**

The Dead Man function (**DM**) refers to the no-movement detection feature. EGIS can warn and report when it senses no movement for a set period of time. All programmable functions relating to this feature are listed in the table below. The sections highlighted in grey must be set up to enable Dead Man reporting. The Dead Man sensor is enabled by setting **DmEn** to **1**.

The Dead Man function includes an adjustable 2 stage timer to warn the user before reporting an alarm condition:

- **DmDly** The time period before the no movement sensing is activated. If the EGIS is moved within this time, the timer will auto reset.
- **DmWarn** The warning time period before going into alarm condition. If the EGIS is moved within this time, the timer will auto reset.

If the EGIS goes into a Dead Man alarm condition, the user must press and hold the Cancel (x) button for 3 seconds to clear the local alarm.

The movement sensitivity threshold can be adjusted using the **Dmth** function.

**Dmph**, **Dmsms** and **Dmmsg** are set up in the same manner as the Smart Buttons with the phone number, SMS numbers and message text allocated from the master lists set in steps 1, 2 & 3.

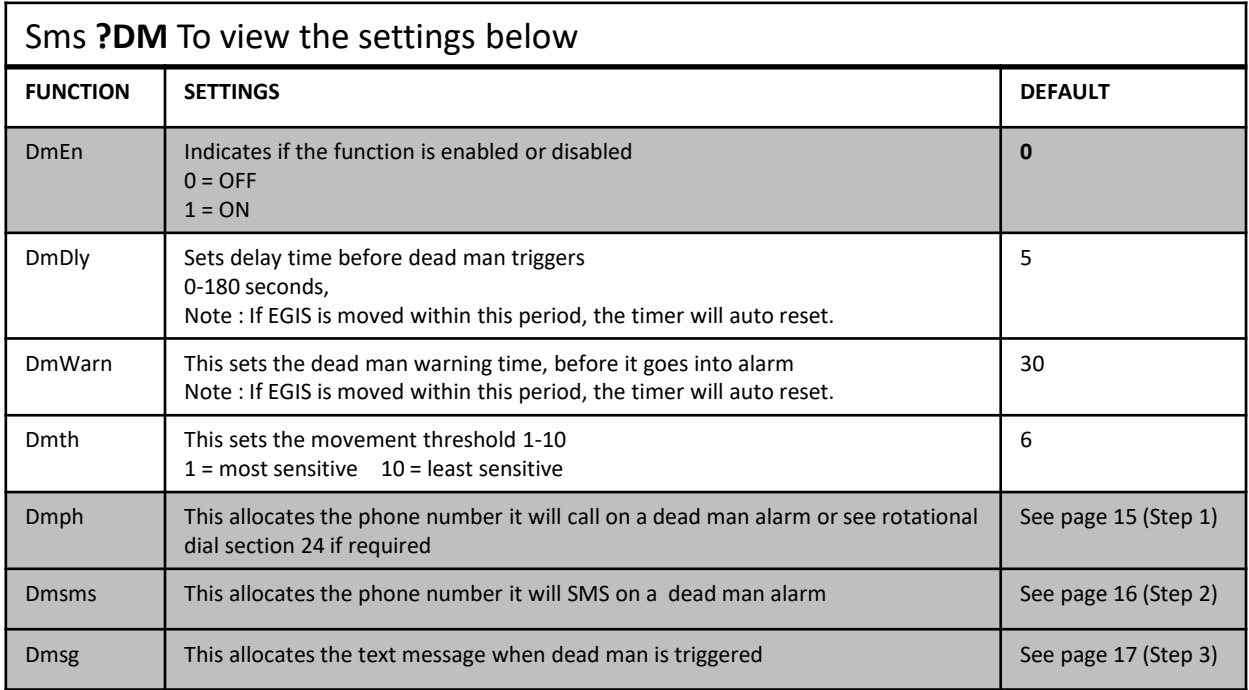

#### **AUTO ANSWER**

Incoming voice calls can be auto answered by the EGIS using the following functions:

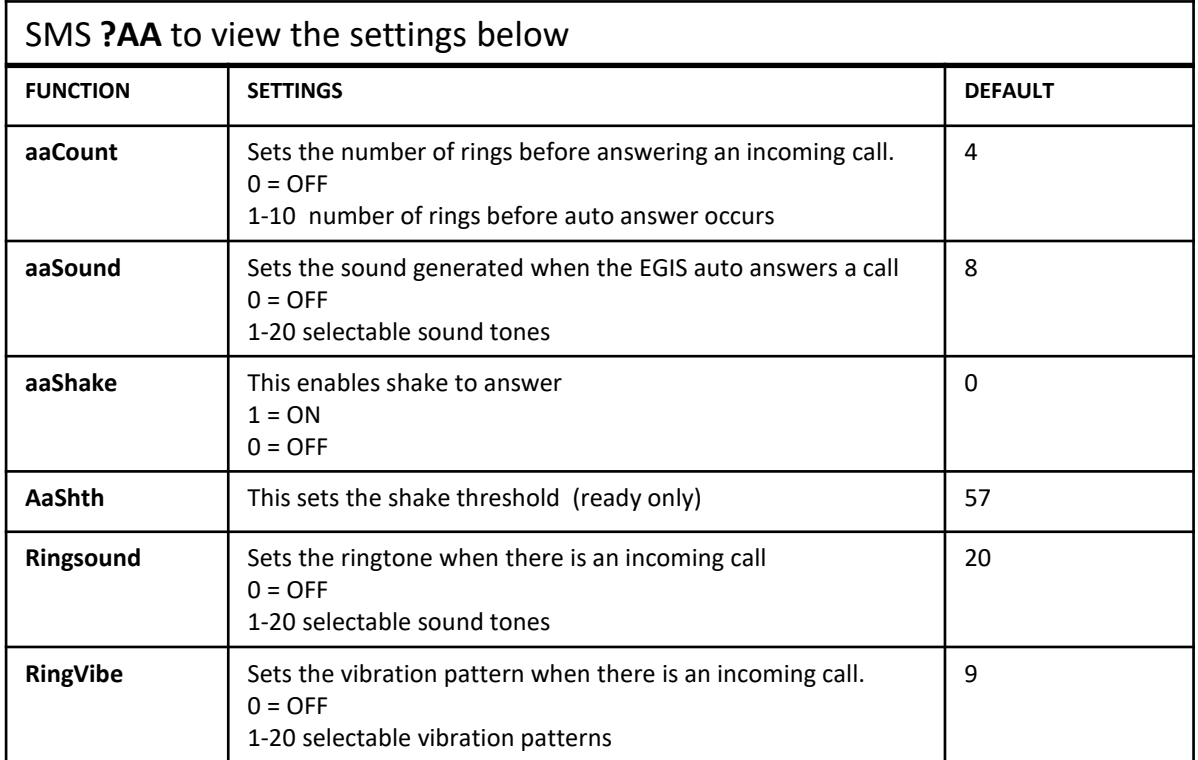

## **Incoming Call Acceptance List (ICAL)**

The ICAL function restricts the EGIS to only accept phone calls from numbers that have been listed (up to 4). Calls from any other number will be rejected.

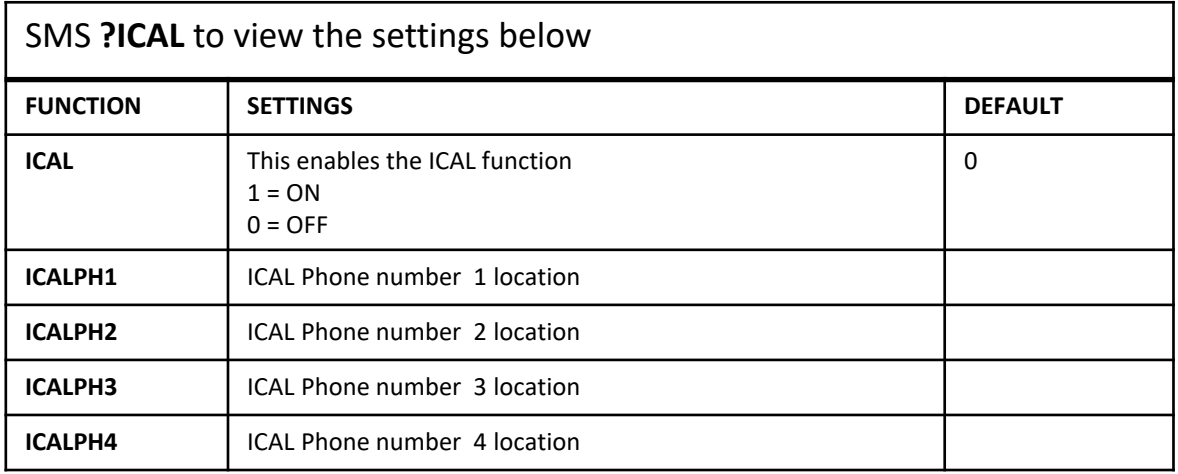

## **ROTATIONAL DIALLING FUNCTION**

The rotational dialling feature can be enabled for any of the following alarm activations:

- SOS Button
- Man Down (Tilt) Alarm
- Dead Man Alarm
- P1, P2 and P3 Buttons

#### SMS **?VTO** to view the settings below

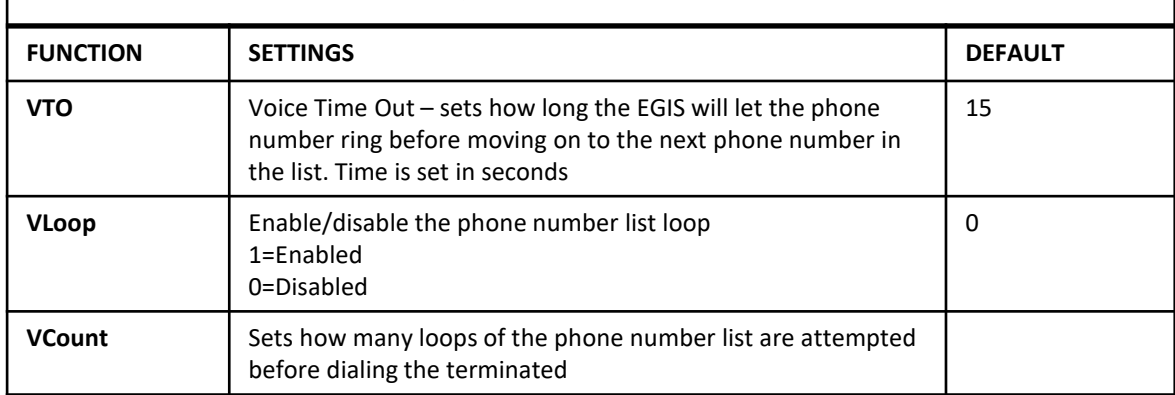

#### **How it Works**

When set up, the EGIS will dial the first phone number programmed in the list and wait for the **VTO** time period (15sec) for that call to be answered. If the call is not answered within that time, it will hang up and dial the next number on the list.

If the end of the phone number list is reached without any of the calls being answered, then the EGIS will end the dialling process if **VLoop** is set to 0, or loop to the start of the list if **VLoop** is set to 1.

The number of loops through the phone number list can be set with the function **VCount**.

#### **Setting Up**

Program all the numbers that will be dialed into the Phone Number list (page 15). E.g. To make the SOS button dial through a list, set the number list in **sosPh** (page 19) I.e. setting **sosPh 134** will dial numbers 1, 3 and 4.

Set the VTO to how long the EGIS waits for the call to be answered. NOTE: setting VTO The EGIS will wait 15 seconds to answer as per VTO setting. In each section there

## **AUDIO SETTINGS**

The in-call audio levels of the speaker and microphone can be adjusted using the following settings:

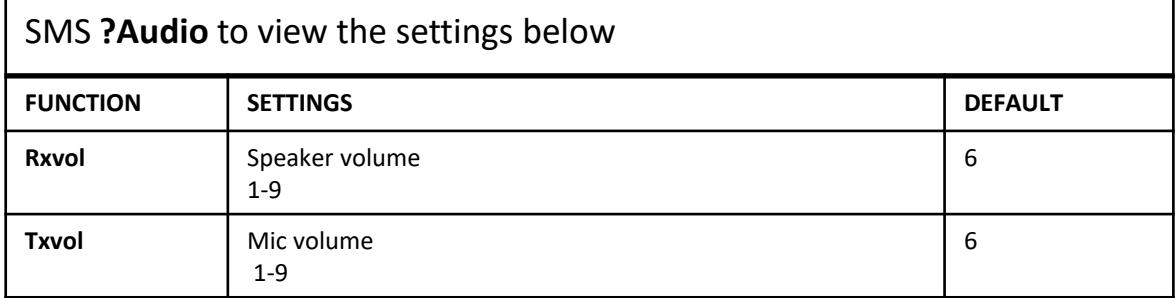

#### **RING VOLUME SETTING**

When there is an incoming call to the EGIS device it will generate a ring tone. This ring tone can be adjusted with the following settings:

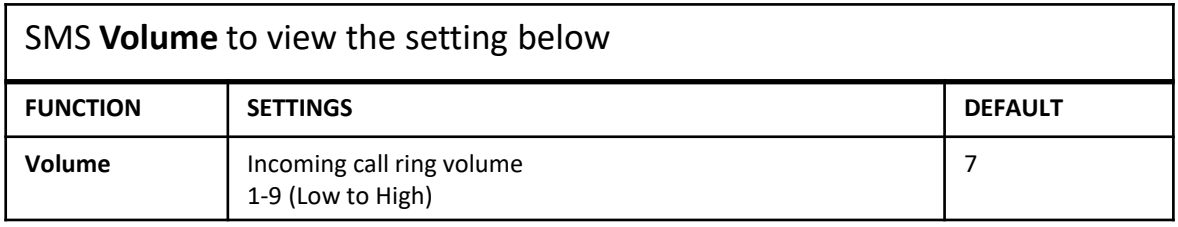

#### **CHARGE NOTIFICATION VOLUME SETTING**

When the EGIS device is placed on charge and removed from charge, it will generate a notification tone. This charge tone can be adjusted with the following settings:

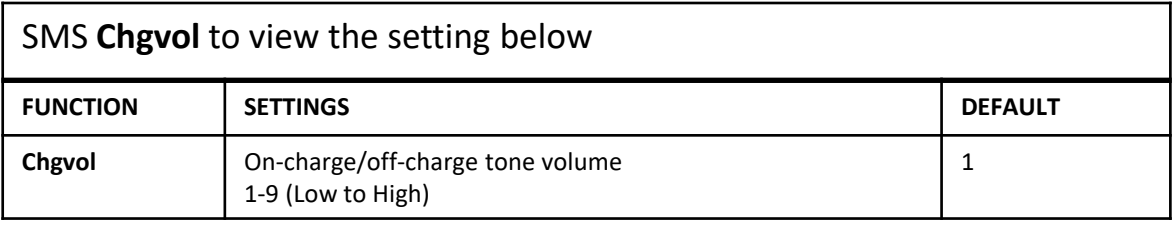

### **SMS COMMAND LIST**

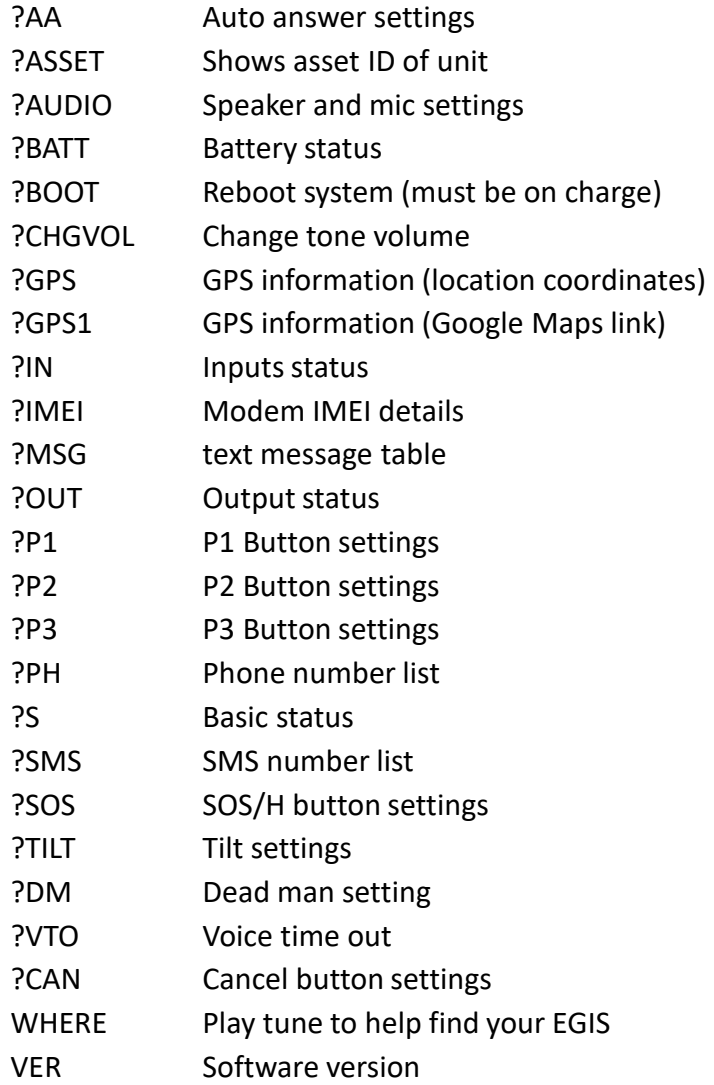

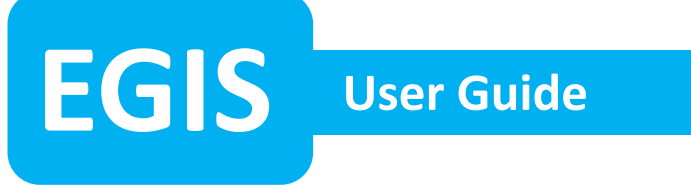

#### **BUTTON ALARM TEST**

To test the functionality of the Smart Buttons (H/SOS, P1, P2, P3), follow the steps below. This guide assumes that the default settings apply.

- 1. Press the H/SOS button twice in fast succession (set by **SOSbtn**). The EGIS will generate a tone to indicate a duress alarm is triggered.
- 2. The EGIS will then auto dial the phone number it has been programmed with (set by **SOSph**).

The user will be able hear and talk to the person on the other end of the phone call by putting the device next to their ear.

To end the call press the Cancel (x) button.  $\bullet$ 

3. If SMS reporting has been configured (set by **SOSsms** and **SOSmsg**), the EGIS will send an alarm message to the mobile number set.

Repeat these tests for P1, P2 and P3.

## **INCOMING VOICE CALL TEST**

- 1. When dialling the mobile number of the SIM card fitted in the EGIS, the unit will ring and vibrate to indicate the incoming call.
- 2. If set up, the EGIS will auto answer after a number of rings (page 25). The incoming call can also be answered by pressing the P2 button. A double beep tone will be generated when the phone call is answered.
- 3. To end the call, press Cancel (x) button.

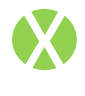

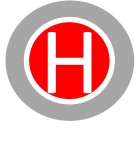

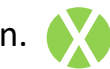

# **EGIS User Guide** <sup>30</sup>

## **MAN DOWN/TILT TEST**

To test the Man Down feature, follow the steps below. This guide assumes that the default settings apply.

- 1. Check if the Tilt function is enabled
	- Send an SMS with **TiltEn 1**
	- Or press P3 3 times (if P3 has been set up, page 22)

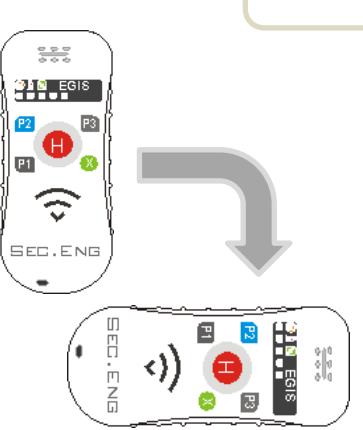

When using P3, the EGIS will generate a tone sound when tilt is enabled/disabled.

- Descending tone when enabled
- Ascending tone when disabled
- 2. Place the EGIS flat on its side (tilted 90 degrees). The unit will generate a double beep sound to indicate it is in a tilted state. If the EGIS is moved within this period, the timer will auto reset.
- 3. After 20 seconds of being in this tilted position (set by **TiltDly1**), the EGIS will start to sound a louder audible warning to tone. If the tilt condition is corrected after the 20 seconds, the user is also required press the Cancel (x) button to prevent an alarm.
- 4. If the EGIS tilt is not corrected for another further 20 seconds (set by **TiltDly2**) it will go into an alarm condition. The EGIS will then make a voice call and send out SMS messages if this has been set up (check the settings on page 23).
- 5. To clear the alarm condition, the user must press and hold the Cancel (x) button for 3 seconds (a double beep tone will be generated).

#### **NOTE: The tilt sensor is disabled when on charge.**

## **EGIS User Guide** <sup>31</sup>

## **DEAD MAN TEST**

To test the Dead Man feature, follow the steps below. This guide assumes that the default settings apply.

- 1. Check if the Dead Man function is enabled. - Send a SMS with **Dmen 1**
- 2. Place the EGIS in a stationary position (no movement).
- 3. After 5 seconds of no movement (set by **DmDly**) the EGIS will generate a double beep sound to indicate no movement is detected. If the EGIS is moved within this period, the timer will auto reset.
- 4. After a further 30 seconds of no movement (set by **DmWarn** ), the EGIS will go into an alarm condition. The EGIS will then make a voice call and send out SMS messages if this has been set up (check the settings on page 24).
- 5. To clear the alarm condition, the user must press and hold the Cancel (x) button for 3 seconds (a double beep tone will be generated).

#### **NOTE: The no movement sensor is disabled when on charge.**

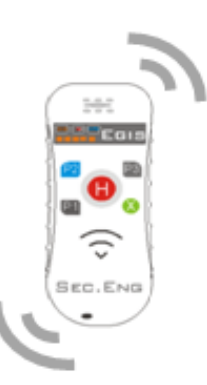

#### **MSP SET UP**

The MSP (Micro Server Platform) allows for EGIS devices to report an alarm from an EGIS via SMS to a MSP –SED-30 with the ability to perform the following operations:

- Relay Outputs Control (Strobe and Siren applications)
- Contact ID (DTMF) Reporting (Monitoring applications)
- SMS reporting (Generated by the MSP, not EGIS)

Based on the SED-30, the MSP system requires a SIM card and mobile network connection to allow for communication with the EGIS (via SMS). The EGIS is capable of communicating with the MSP unit while still maintaining normal voice call SMS reporting operations.

#### **EGIS Programming**

The following EGIS parameters can be used to control the MSP unit: -Smart Button press (SOS/H, P1, P2, P3) -Man Down/Tilt alarm -Dead Man/No movement alarm

The EGIS functions relating to the MSP, also referred to as **MP,** are shown in the programming sections of the manual (Buttons, Man Down and Dead Man pages 19-24).

1. The mobile number of the MSP must be stored in the SMS Number list (page 16) and a operation message must be stored in the Message Text list (page 17).

The operation message will tell the MSP unit what action to take. i.e. to turn on relay 1 use the operation **OUT1ON**

2. Set the MP function of the alarm input using the command:

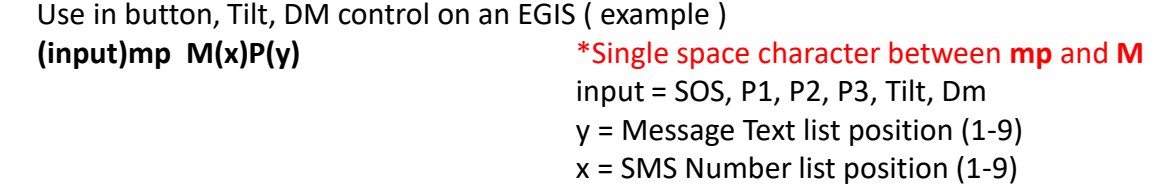

**Example**: Set the SOS button trigger to activate relay 2 on the MSP unit.

Add a new msg setting under ?MSG; Message 5 called out1on.

And then in the ?sms list, say under mobile number 3, add the phone number for the SED-30 MSP. If the mobile number of the MSP is stored in location 3 and the operation message (OUT2ON) is stored in location 5, you would then add the following message to the SOS button SOSMP field:

#### **SOSmp M3P5**

This links Message 3 and SMS mobile number5 to the MSP platform.

## **Large Battery Specification**

- 3.7V 6200 mAh Talk time: 8 hrs, standby run time: 48 hrs @5min polling
- Recharge time: 6 hours
- Cell type used: Lithium–ion / Expected life 3-5 years before replacement.

## **Small Battery Specification**

- 3.7V 2350 mAh Talk time: 6 hrs, Standby run time: 24 hrs @5min polling
- Recharge time: 4 hours
- Cell type used: Lithium–ion / Expected life 3-5 years before replacement.

#### **Mobile Communication Module (UBLOX)**

- UBLOX LARA R6 Cat-1 LTE
- VoLTE 4G with 3G and 2G fallback
- LTE frequency Bands B1(1920- 2170MHz), B3(1710-1880MHz), B5(824-894MHz), B7(2500- 2690MHz),B8(880-960MHz ), B28(703-803MHz)
- 3G frequency bands B1(2100 MHz), B4(1700MHz), B5(850MHz), B6(800MHz), B8(900MHz)
- **Micro SIM card required**

## **GPS Chip Set (UBLOX)**

- Navigate down to –166 dBm and –148 dBm cold start
- Frequency L1 (1575.42MHz)
- 72 Channel
- Cold start 29 sec, Warm start 1 sec
- Faster acquisition with Assist Now Autonomous
- Configurable power management
- Hybrid GPS/SBAS engine (WAAS, EGNOS, MSAS)
- Anti-jamming technology

#### **Certifications**

PTCRB, GCF, R&TTE/CE, FCC, IC (Canada), Giteki (Japan), A-tick (Australia), IDA (Singapore), Anatel (Brazil), NCC (Taiwan), CCC (China), KCC (S. Korea), AT&T (USA), DoCoMo, Softbank (Japan), Telstra **(Australia),** Vodafone (All Vodafone networks), Telecom NZ, Rogers, Bell Mobility, Telus (Canada), SKT (S. Korea), ICASA (S. Africa).

#### **ACMA SARS & EMC Certifications**

EN 62209-1 :2006, EN 62209-2 :2010, AS/NZS CISPR 22:2009 3G

**SEC-ENG Austel Approval N3884 C-tick approved** 

**TECHNICAL SUPPORT 02 9524 9952 Sydney, Australia**